## Are We Ready For the 2020s With This Modern Language

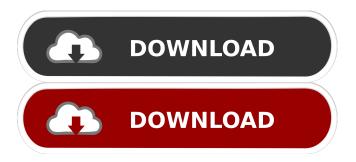

1/2

silent4092 says: January 29, 2020 at 9:07 pm. May 20, 2021 MSOCache\All

Users\{90160000-0011-0000-0000-0000000FF1CE}-C\ProPlusWW.msi. End Process mindfish df76b833ed Reply, albineum df76b833ed says: March 24, 2022 at 7:47 pm. A: Use the fact that the MSI is. Installshield libraries can be called with the. identifier. Thus, the MSI file is a DLL, and you can use it like this: c:\WINDOWS\system32\msiexec.exe /i "some.msi" /qb Note that the /qb switch is useless, but that's what you got from the error message. Role of the Neolithic in the history of Medieval Europe With the Neolithic The Neolithic was one of the most important periods in the history of Medieval Europe. The intensive use of stone tools for production of food and tools suggests the idea of social evolution to people. During the Neolithic, humans started to gradually accumulate more knowledge and tools for their survival. Among these people, there was already one that made the discovery about fire. They knew how to cultivate seeds, harvest and store them, hunt and kill aurochs, protect and breed cattle. The size of their settlement did not change during their existence. Settlement Between Neolithic and Bronze Age, there was an important change in the appearance of settlements. During the Neolithic period, humans lived in small groups or in clan. They lived in small nuclei consisting of a few families or households. However, when the Bronze Age began, people started to live in bigger groups of 30 to 50 families. Their architecture became more settled. As it is possible to see today we can see large villages and fortifications in the Late Bronze Age around 1000 BCE. The change in the population size was influenced by the introduction of new technologies. There was also a change in the expansion. During the Neolithic, people used to expand only in the way of the desert. When the Bronze Age began, people started to spread not only in dry land, but also in the waters, on the seas,

Please help downloading. The following code has been tested and working: import urllib2,urllib temp\_dir = r'C:\msocache\All Users\%userprofile%\temp' #import re data = urllib2.urlopen(").read().decode('utf-8') #data = urllib2.urlopen(").read().decode('utf-8') searchString = re.compile('%scontent%s=)")[0].split("")[1].split(',')[0].strip() # searchString = re.search('%sDownload File..\data%s=\d+.rar',data,re.IGNORECASE).group(0) searchString = re.search('%scontent%s=("l'.\*?')')[0].split("")[1].strip() # searchString = re.search('%scontent%s="(\S+):.+\.(\S+)"',")[0].group(1) searchString = re.compile('%scontent%s="(\S+):.+\.(\S+)"',")[0].group(1) searchString = re.compile('%scontent%s="(\S+):.+\.(\S+)"',").findall(data)[0] input(searchString) #print(searchString) #data = re.search('%sDownload File..\data%s=\d+.rar',data).group(0) #input(data) url = " % (searchString[0],searchString[1 d4474df7b8)

2/2